# Absolute Business Solutions, Inc.

If the books don't compute....Call Absolute! 847-781-0000

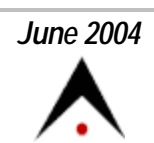

A Certified QuickBooks ProAdvisorsm

## **CONTENTS**

**Which account should I** 

**Do you use the Icon Bar?**

**Business Resources**

The following keystrokes can you save LOTS of time:

**Tips and Tricks**

**COPY TEXT**

clipboard

clipboard

**MOVE TEXT**

clipboard

clipboard

**UNDO**

**DELETE**

- item

Highlight Text - Ctrl + X Cut text to

Highlight Text -

Ctrl + C Copy text to

Click on New Location - Ctrl + V Paste text from

QuickBooks now include a right mouse menu with copy & paste functions.

Click on New Location - Ctrl + V Paste text from

Ctrl + Z Undo last change

Ctrl + D Delete transaction

QuickBooks will not allow you to delete an active item or name that has been used

in a transaction.

or drill down report

The 2004 versions of

**use?**

**Tips and Tricks**

**Voiding Checks**

### **Voiding Checks Written in a Prior Period**

are voiding a check written in the current month. But when voiding a check in a prior period, the QuickBooks "Void" selection will remove the dollars amounts from the checking and from your expense accounts, changing your bank and expense account balances in a prior period. This will change your beginning balance in your bank reconciliation for the future period, and change your income for that prior period. This QuickBooks void will create some headaches when reconciling your bank accounts. It will also change financial information that may have been sent to your accountant for compiled financial statements.

## *To avoid this problem:*

Make a journal entry reversing the original check within the current period. Debit your Cash account, this will add the check back to your checking account and Credit the original Expense account, this will reduce your expenses.

## **Which account should I use?**

If you are unsure of which account you should use for a transaction, create an Expense Type account called "Ask Absolute Business Solutions".

At the end of the month, go to your account list. Right mouse click on the "Ask Absolute Business Solutions" account, select QuickReport, and Print. Also, Print an Account listing and fax both reports to 847-884-7014.

I will make notations of the correct account assignments. Then you can go back to the QuickReport called "Ask Absolute Business Solutions" and double click into each transaction to reselect the correct account.

## **Do you use the Icon Bar?**

You can add memorized reports that you use all the time to the Icon Bar. I use the Icon Bar all the time to open Checks, Invoices, Customer list, Bills and other forms and registers.

To add a memorized report to the Icon Bar:

Open the frequently used report Go to [View>Add "Report" to Icon Bar] Select an icon image Your new Icon is added to the bar

You can add any activity with the same procedure. To edit the

You can use the QuickBooks [Edit>Void-Check] feature if you

 This newsletter is intended to educate QuickBooks users. An archive of newsletters is at www.absolutebusinesssolutions.us.

preset icons, go to [View>Customize Icon Bar] and make your changes here. For more information on QuickBooks software, training, configuration and support, call Cheryl Wehofer at Absolute Business Solutions, Inc. in Hoffman Estates, IL, 847-781-0000. **Business Service Resources** Excalibur Technology Corp. Computer & Network Solutions Jerry Hinton, Sales 847-842-9570 **CheckMate** Payroll & H/R Services Joyce Catozza 312-782-7878 LaSalle Bank ABN AMRO Banking & Commercial Lending Maria Alvarado, VP 847-605-0100 Grand Printing & Graphics QuickBooks Checks & Forms Jim Marshall 847-566-8155 All listings come with a personal recommendation from Absolute Business Solutions, Inc. **Send Email Web Site phone: 847-781-0000**

Absolute Business Solutions Inc Newsletter

Absolute Business Solutions, Incorporated . P. O. Box 957406 . Hoffman Estates, IL 60195-7406

Unsubscribe please type unsubscribe in the subject line

#### **Email Privacy Policy**

We have created this email privacy policy to demonstrate our firm commitment to your privacy and the protection of your information.

#### **Why did you receive an email from us?**

If you received a mailing from us, (a) your email address is either listed with us as someone who has expressly shared this address for the purpose of receiving information in the future ("opt-in"), or (b) you have registered or purchased or otherwise have an existing relationship with us. We respect your time and attention by controlling the frequency of our mailings.

#### **How we protect your privacy**

We use security measures to protect against the loss, misuse and alteration of data used by our system.

#### **Sharing and Usage**

We will never share, sell, or rent individual personal information with anyone without your advance permission or unless ordered by a court of law. Information submitted to us is only available to employees managing this information for purposes of contacting you or sending you emails based on your request for information and to contracted service providers for purposes of providing services relating to our communications with you.

#### **How can you stop receiving email from us?**

To cease receiving email from us, or to change your expressed interests. Click Reply to Unsubscribe and type "unsubscribe" in the subject line, and add any additional comments.

If you have received unwanted, unsolicited email sent via this system or purporting to be sent via this system, please forward a copy of that email with your comments to cheryl@absolutebusinesssolutions.us for review.

#### **Privacy Policy Changes**

This policy was created on March 25, 2004.

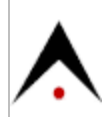